Un lycéen a commencé la conduite accompagnée en 2002 et jusqu'en 2007 il utilise ponctuellement le véhicule de ses parents (même après avoir obtenu son permis de conduire). Le tableau suivant indique pour chaque années le nombre de sorties (X) et le nombre de kilomètres parcourus (Y). Année 2002 2003 2004 2005 2006 2007 X : Nombre de sorties 36 39 42 47 53 57 ? ? : Nombre de km 998 1 229 1 502 2 184 3 280 4 156 1) Déterminer les valeurs de la série Z définie par  $Z = \sqrt{Y}$ . 2) Déterminer les coordonnées du point moyen de la série (*X, Z*). 3) Déterminer l'équation de la droite d'ajustement linéaire de Z en X par la méthode des moindres carrés. 4) Représenter le nuage de points de coordonnées (*X, Z*) et la droite d'ajustement linéaire trouvée. **Saisie de la série double (X, Y).** 医隐区局部性血管 Sélectionner le menu **Statistiques** dans l'écran de démarrage  $\frac{$ list2 llist 1 list3 363344535 Saisir en **list1** les valeurs et en **list2** les effectifs. **Question 1) . Calcul de la série Z** Rester dans l'éditeur statistique et sélectionner la **MARE REPORTS EXPERIEMPLE DE RACK MEDIAN SERVICE** cellule **Cal** de la liste3 puis saisir la formule  $\sqrt{(\text{list2})}$  $\begin{array}{r} 16 \overline{)998} \\ \hline 998 \\ 1229 \\ 1502 \\ 2184 \\ 3280 \end{array}$ 369<br>447<br>537 1223<br>1502<br>218<br>328<br>328<br>4156 dans la boite **cal =** 3280 4×205<br>4156 2×103 séquence :  $\sqrt{\frac{abc}{cat} \cdot \frac{2D}{2}}$ 10<br>1123<br>13<br>14<br>15 **Keyboard** Instruction  $\left| \mathsf{cat} \right| \left| \sqrt{\phantom{a}} \right|$  list2 (abc) <u>log</u> L'affichage de la liste 3 est en valeurs exactes.  $\begin{array}{|c|c|c|}\hline 1 & 2 & 3 \\ \hline 0 & 1 & \epsilon \\ \hline \end{array}$  $|x|$ 牉 н  $\overline{11}$ ⊺ CALC TOP EXE Rad Auto  $\overline{m}$ Rad Auto Rad Auto Décimal **Calcul des coordonnées du point moyen**  Définir calcul Calcul statistique Rester dans le menu **Statistiques**.  $\overline{\mathbf{x}}$ × .<br>Deux variables ListeX: list1 Choisir avec le stylet l'instruction **Calc** puis  $\sum_{k=1}^{N_{\rm max}}\sum_{j=1}^{N_{\rm max}}\sum_{j=1}^{N_{\rm max}}\sum_{j=1}^{N_{\rm max}}$ =45.666666<br>=274<br>=12848<br>=7.4758871 ListeY: **IIst8** Effect: 1 **Deux variables** et renseigner la boite de dialogue =7.475887<br>=8.189424<br>=6 comme ci-contre. Valider par **OK**. .64591  $\sqrt{$  Annul Lire les coordonnées du point moyen et fermer la boite de dialogue avec **OK**. Calcul statistique Définir calcul  $\overline{\mathbf{x}}$ Dans l'écran des listes, revenir à ▼ Edit 图图 DéfinGraph

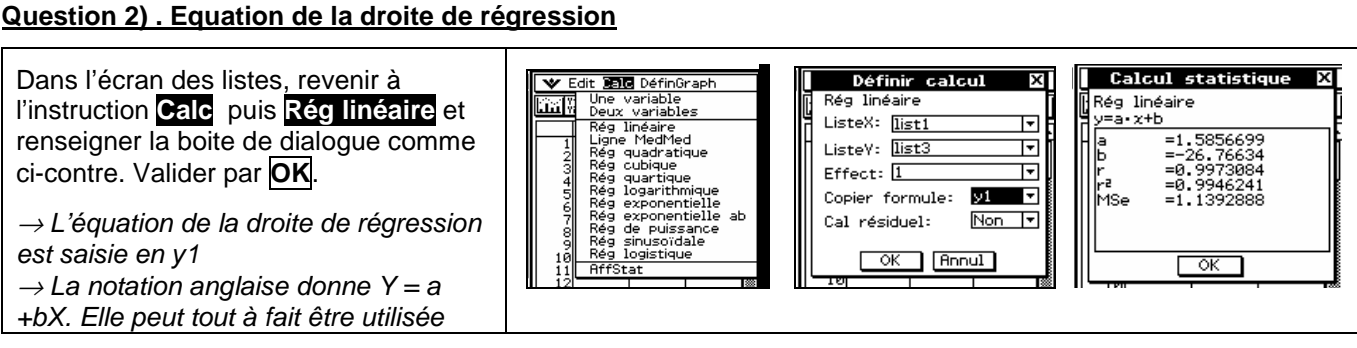

#### **Statistiques à deux variables Traitement d'un exercice classique de statistiques Casio ClassPad300**

k

at1 GraphStat  $\overline{\overline{\text{ONon}}}$ 

╦

╦

ை Pts isolés

 $list1$ 

list?

Valid | Annul

Tracé:

Type:

ListeX: ListeY:

Effect:  $\overline{1}$ Marque: <mark>Carré</mark>

### **Question 3). Représentation graphique**

Pour obtenir le nuage de points :

OK pour revenir à l'écran des listes

puis Instruction **DéfinGraph** :cocher le premier graphe et choisir la Fenêtre Stat Auto et

**Règlage** régler **GraphStats1** comme ci-contre puis Valid

Activer l'icône des graphiques statistiques. Le tracé du nuage et de la droite est automatique.

## ⇒ **Compléments**

## **Autre méthode de tracé de la droite de régression**

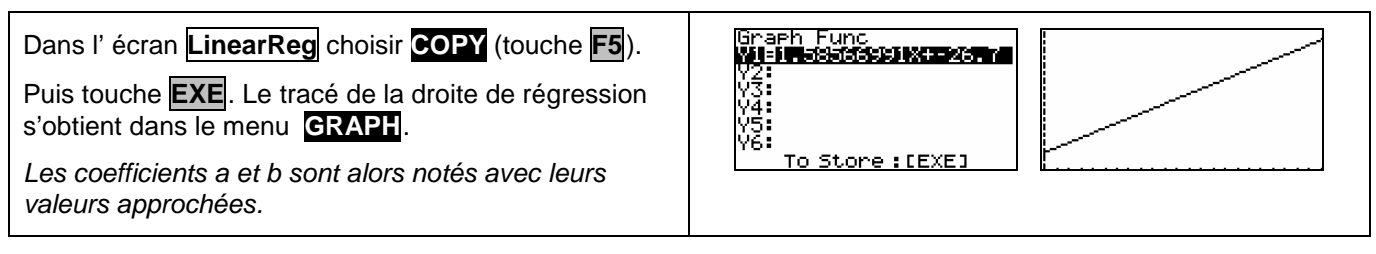

# **Visualiser le point moyen**

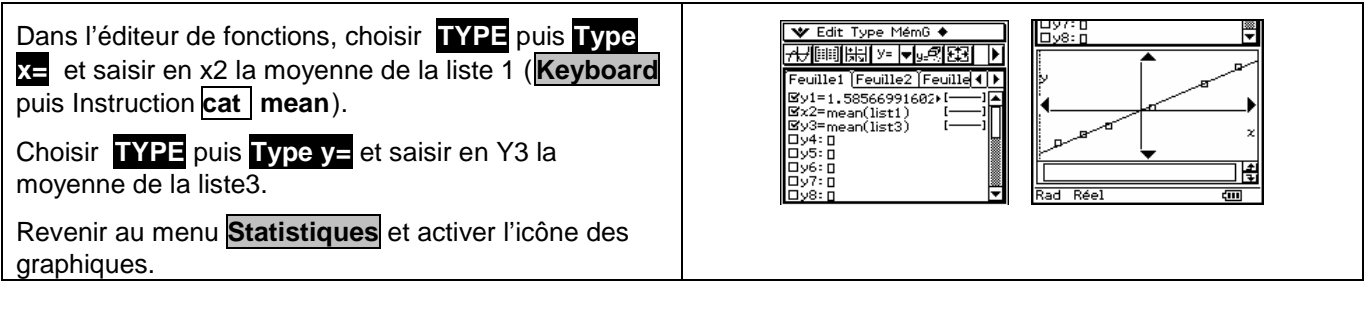

# ⇒ **Problèmes pouvant être rencontrés**

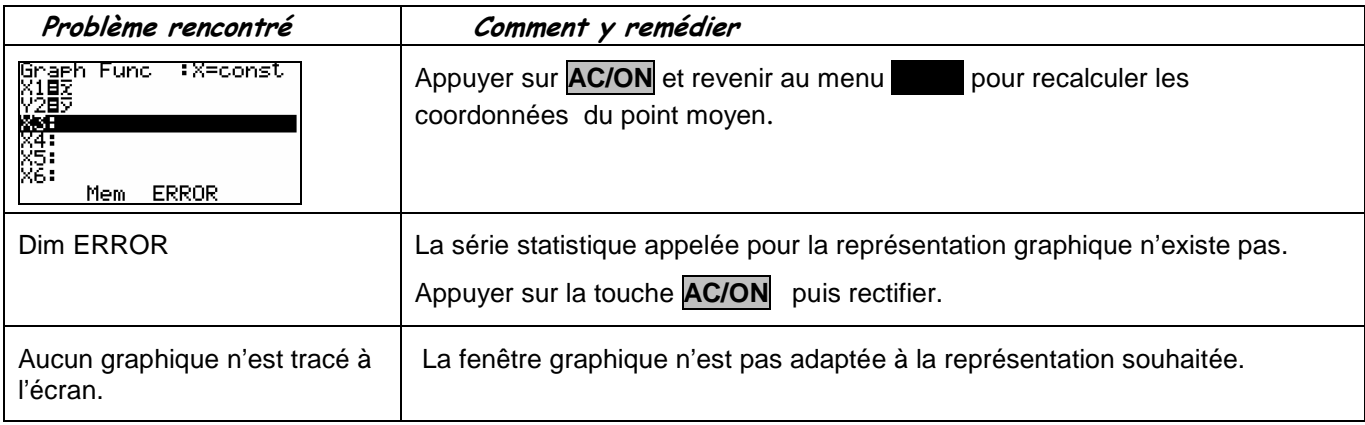

## ⇒ **Commentaires**

 La comparaison des coefficients de corrélation ne figure plus explicitement au programme des classes de lycée. Il peut aussi être pertinent ici de comparer les deux nuages de points ce qui suppose de redéfinir la fenêtre graphique pour obtenir à l'écran celui de la série (X, Y).

 $\approx$  Le choix y = ax + b pour tracer la droite de régression permet de ne pas saisir l'équation à chaque nouvelle situation. En effet la calculatrice actualise les valeurs a et b en fonction du dernier ajustement linéaire calculé.

 $\approx$  La procédure permettant de visualiser le point moyen peut être utilisée pour superposer deux graphiques.